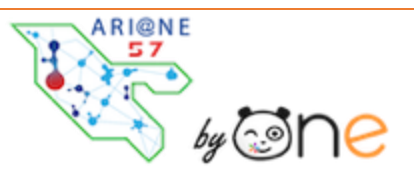

# **LA RENTREE AVEC ARI@NE57**

Nous sommes en alimentation automatique et non manuelle de notre ENT. Cela signifie que vous ne devez rien faire en ce début d'année dans l'ENT.

# **1- La transition d'une année sur l'autre (fin Août) : que se passe-t-il?**

- **Les classes de l'année passée**, automatiquement créés par les alimentations académiques, sont **supprimées**.
- **Tous les partages** faits vers des classes (et groupes d'enseignements) sont **supprimés**. Tous les autres partages sont conservés.
- Les nouveaux annuaires (créés à partir des informations d'ONDE) seront chargés, en septembre, dès leur réception.
- L'annuaire sera mis à jour au fur et à mesure des modifications par les directeurs dans ONDE.

# **2- Que faire en tant que directeur?**

#### **Au niveau de l'ENT Ari@en57**, **rien**.

Ne créer aucune classe, n'ajouter aucun enseignant. Ce sera fait par l'académie.

 **Au niveau d'ONDE** : chaque directeur doit mettre à jour les fichiers ONDE. Une fois cette actualisation effectuée, les académies se chargent de transmettre à l'ENT, les données par l'Annuaire Académique Fédérateur (AAF).

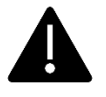

Pour qu'un élève remonte bien dans les AAF, il faut qu'il :

- o Soit « Admis définitif » dans ONDE
	- o Dispose d'un INE

Cette actualisation devrait avoir lieu dans **la première quinzaine de septembre**.

Vous retrouverez l'ensemble de ces informations à cette adresse : [Aria@ne57 Rentrée 2021](https://one-opendigitaleducation.zendesk.com/hc/fr/categories/4403794261010-Rentr%C3%A9e-2021)

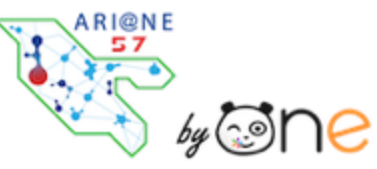

#### **L'ENT Ari@ne 57 est prêt à être utilisé.**

#### **3- Qu'y trouve-t-on ?**

- \* Les classes sont créées conformément au libellé de vos classes dans Onde.
- \* Les élèves sont intégrés dans les classes.

\* Les enseignants sont affectés à leurs établissements (mais pas associés à leur(s) classe(s).

# **4- Rattachement des enseignants aux classes** *(à faire par les administrateurs de l'ENT*)

Le compte des enseignants n'est pas automatiquement rattaché aux classes ! Il faut donc rattacher manuellement les enseignants à leur classe respective. Pour cela, allez sur la page Mes Applis puis cliquez sur l'icône de la Console d'administration. [Voir la procédure](https://one-opendigitaleducation.zendesk.com/hc/fr/articles/4404481459730-Etape-4-Je-rattache-mes-enseignants-%C3%A0-leurs-classes)

#### **5- Des nouveaux codes tous les ans ?**

Chaque utilisateur **conserve** son compte au fil des ans, ce malgré un changement d'établissement.

De la maternelle au CM2, l'élève **conserve** son identifiant, son mot de passe et ses contenus. Les parents d'élèves possèdent un seul compte rattaché à chacun de leurs enfants.

# **6- Que deviennent les contenus de l'an passé ?**

Pour toute question que vous vous posez concernant les contenus, vous pouvez trouver une réponse *ici* 

# **7- Que faire à la rentrée, en tant qu'enseignant ?**

- **Être patient** jusqu'à ce que la mise à jour des comptes élèves et parents dans ONDE soit faite et votre compte soit rattaché à votre nouvelle classe par l'administrateur de votre établissement.
- Vérifier dans « Paramétrage de la classe » que tous les utilisateurs élèves et parents de votre classe soient bien **présents** et aient **leurs comptes activés**, ou qu'un code d'activation à leur transmettre s'affiche le cas échéant.

Pour toute question supplémentaire, vous pouvez contacter votre Formateur aux Usages du Numérique.